# ExamSystem0.93 および Xoops モジュール e-frit0.83 ドキュメント 作成日:2014 年 7 月 15 日

### はじめに

 このドキュメントでは、ExamSystem version 0.93 および Xoops モジュール e-frit version 0.83 に追 加された仕様等を解説する。

 今回のバージョンアップでは、模擬試験についての機能追加を行った。具体的には、教員が受 講者の模擬試験に対する評価コメントを設定し、受講者もそれに応えることができるようにした。

 課題の達成状況・学習状況を明確に把握して、教員が個別に指導することが、ルーブリックのよ うな機能を実現する前提といえるが、これまでは「学生の日々の学習状況をどこまで開示してよい か」という点において、問題を抱えていた。これに対処して、どの教員に受講者の個人情報を開示 するのかを設定する仕組みとして、受講者による教員のアクセスの許可という方式をとることにした。

#### 追加機能

模擬試験機能に以下のサブ機能を追加

- ・どの教員に自分の模擬試験情報の閲覧許可をするのかを、受講者が模擬試験ごとに設定。
- ・教員と受講者の模擬試験についてのコメントのやり取り
- ・個人の模擬試験情報を教員が閲覧可能に

#### アップグレード方法

ExamSystem の場合:

- 1 解凍したフォルダーごと上書き
- 2 ブラウザーから、[exam\_system の url]/upgrade/092to093.php にアクセス

e-frit の場合:従来と同じ

- 1 解凍したフォルダーごと上書き
- 2 /data/constat.php を削除
- 3 通常の Xoops モジュールアップグレード動作
- 4 /data フォルダーを読み書き可能にする
- 5 /admin/index.php にアクセス

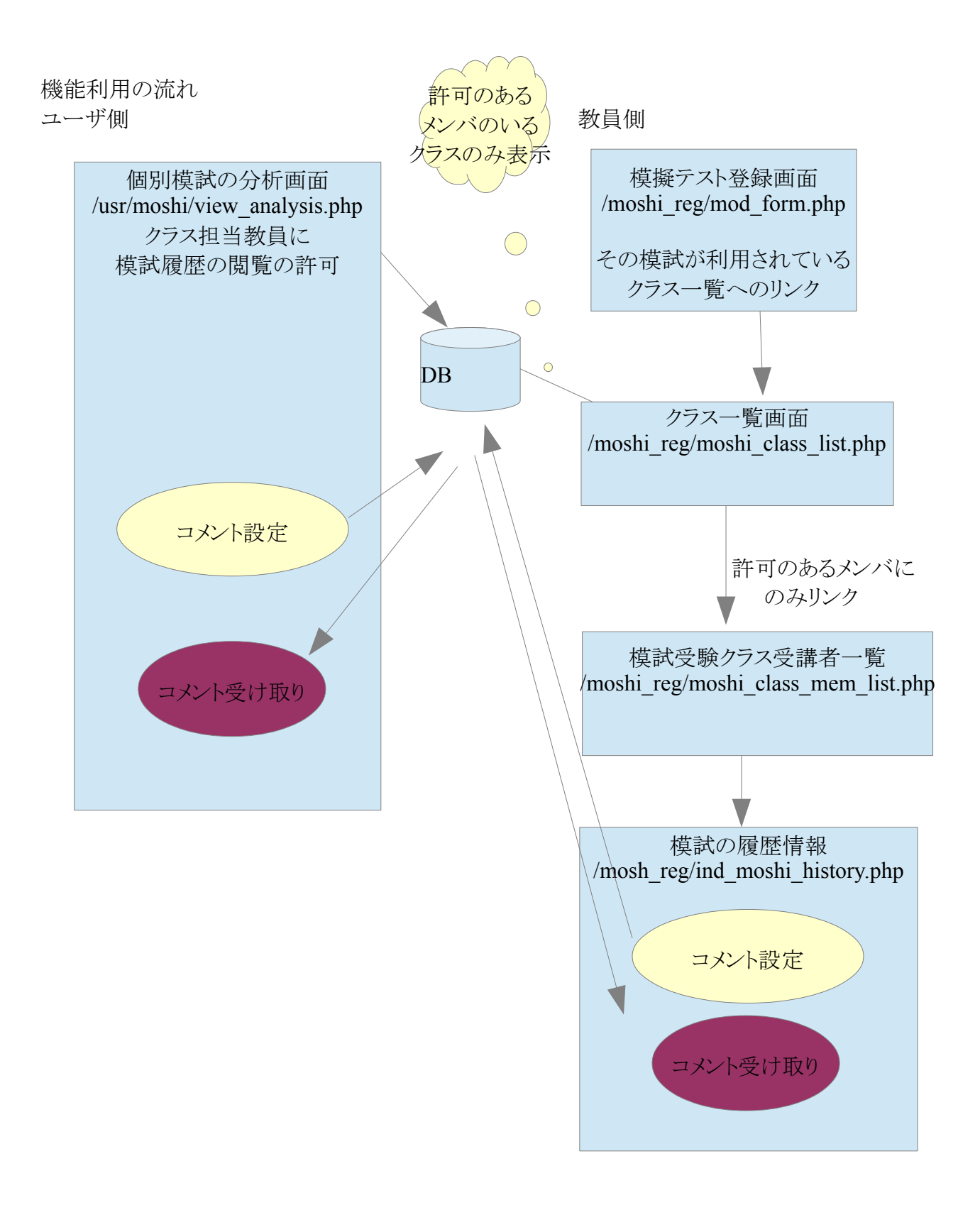

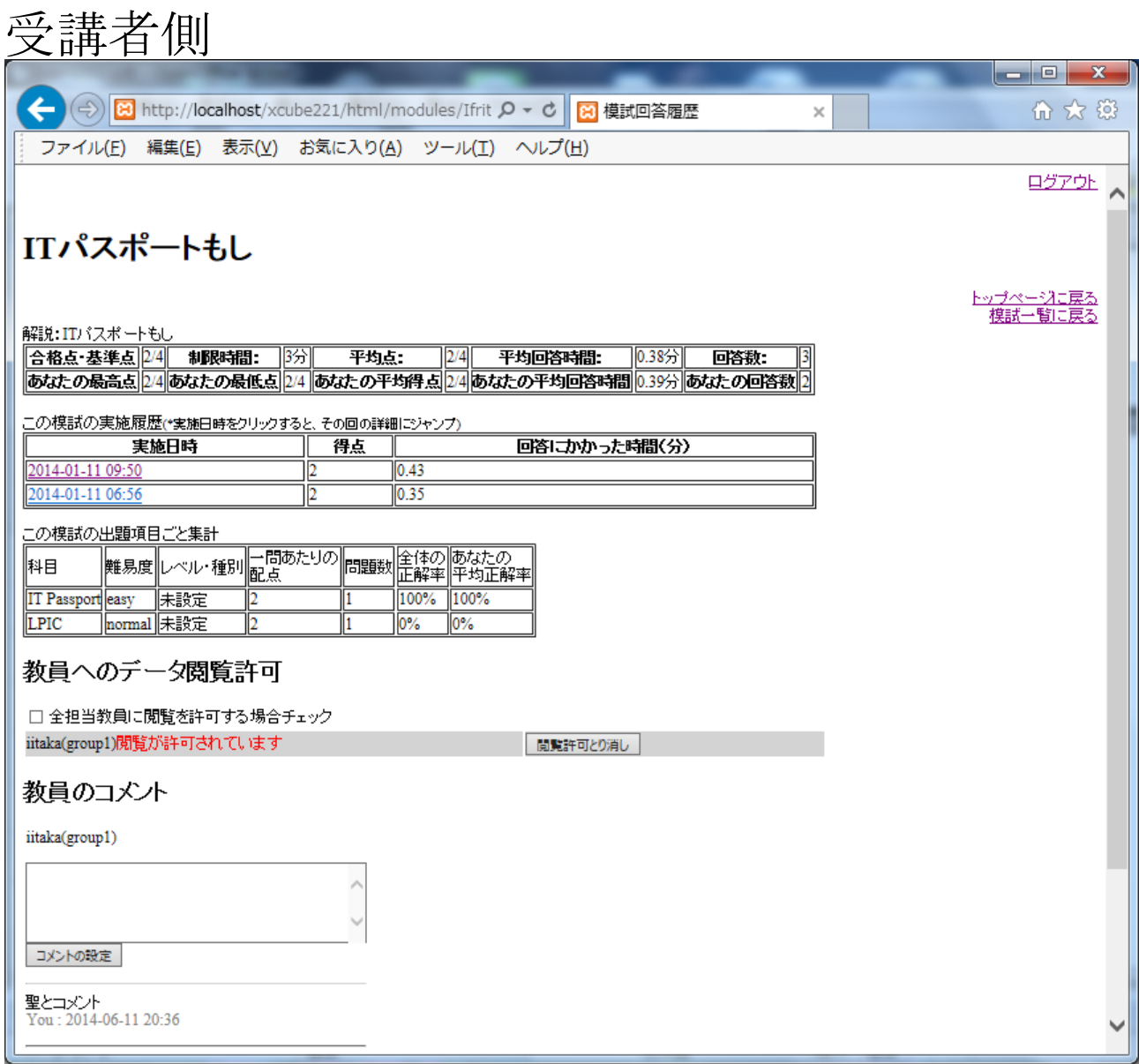

# 図1 ユーザ側個別模試分析画面

ユーザ側の個別模試分析画面では従来、ユーザ個人が成績の遷移を見ることができるのみで あった。だが今回、この成績分析画面の情報を公開する対象を、グループ担当教員の中から選 ぶ機能を加えた。さらに、情報の閲覧を許可した教員との間で、このページ上でコミュニケーション をとることができる。

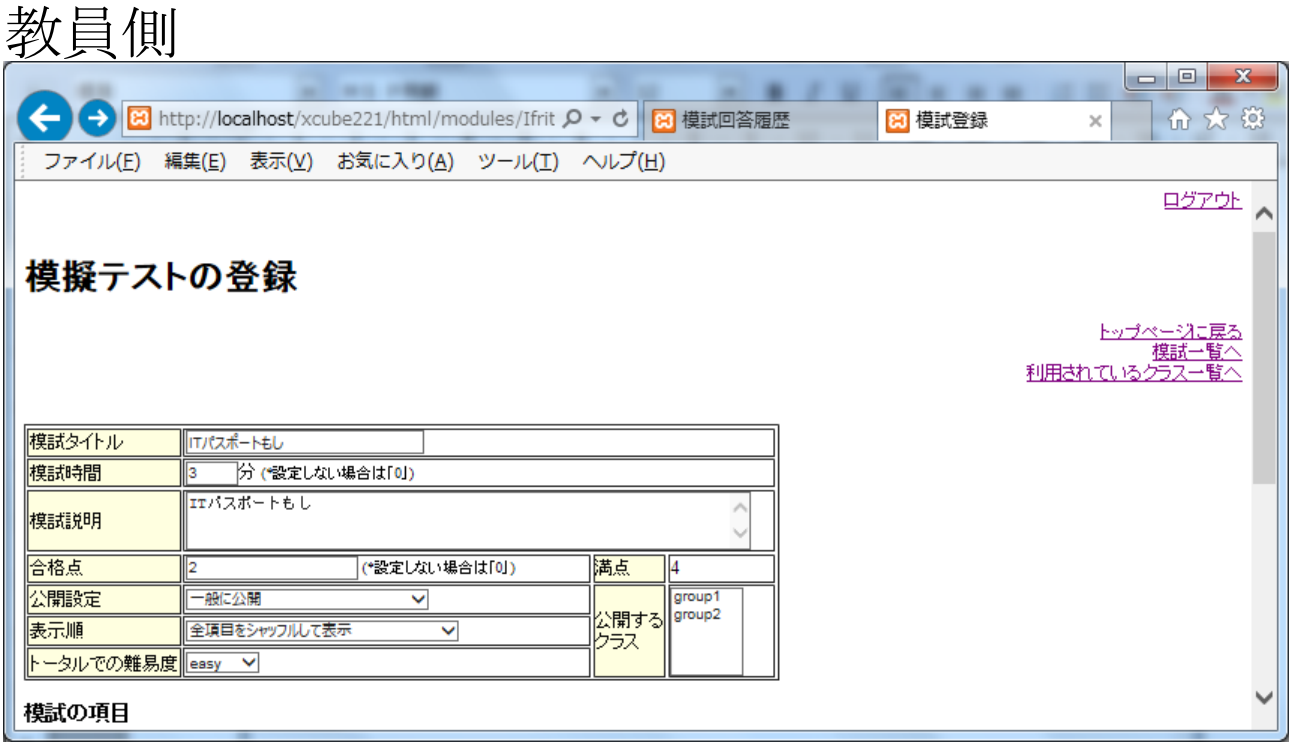

### 図 2 教員側模擬試験登録画面(基本情報表示画面)

教員側の画面では従来、模擬試験の情報を変更する画面において、基本情報を見ることができ たが、この画面に「利用されているクラス一覧」へのリンクを追加した。

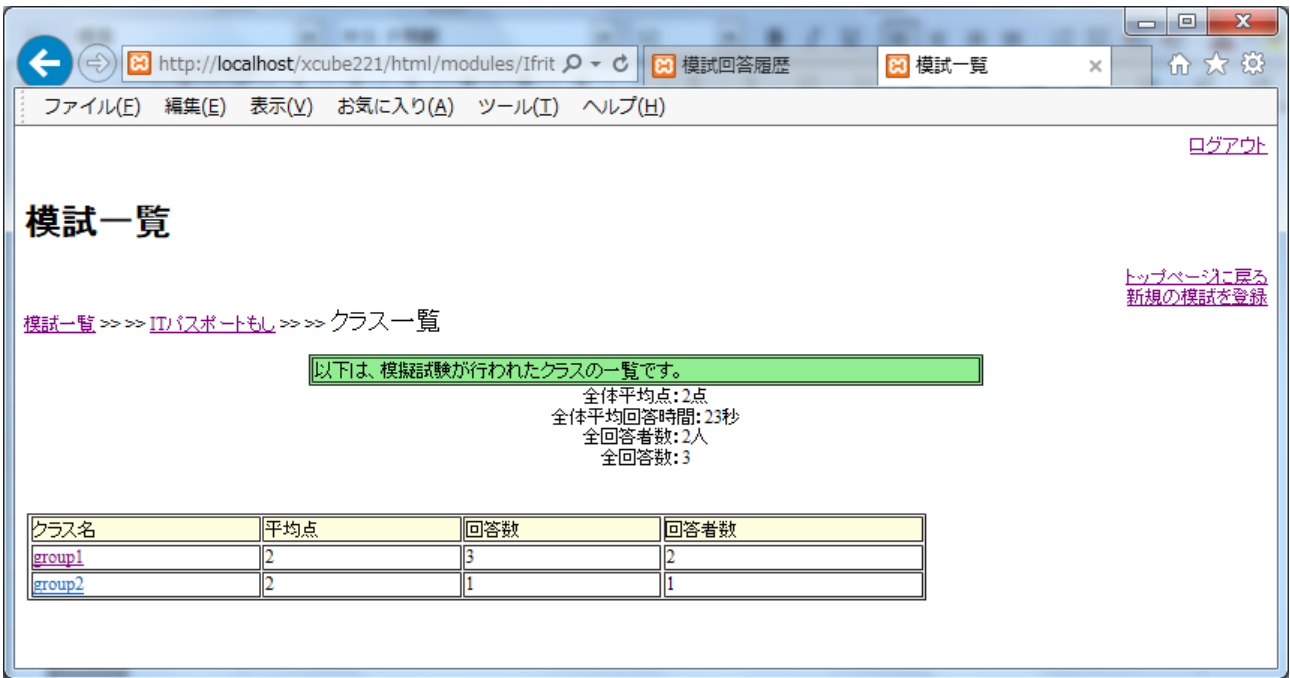

## 図3 利用されているクラスの一覧画面

図 2 の画面の「利用されているクラス一覧」へのリンクをクリックすると、利用しているユーザの所属 するクラスの一覧画面を見ることができる。閲覧を許可している受講者がいるクラスに限り、クラス

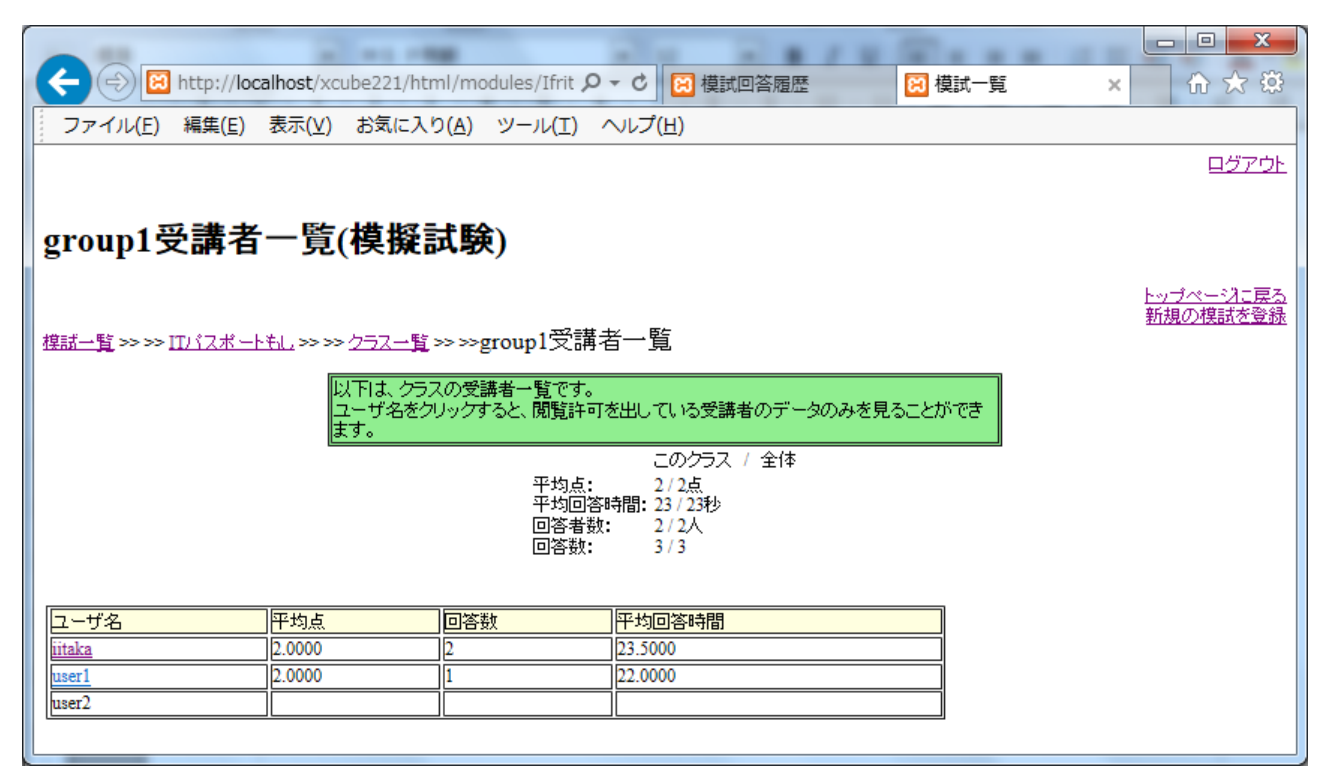

### 図 4 受講者一覧画面

図 3 でクリックしたクラスの受講者の一覧画面が、図 4 である。閲覧の許可を出しているユーザの みの模擬試験実施状況の概要と詳細ページへのリンクが表示される。

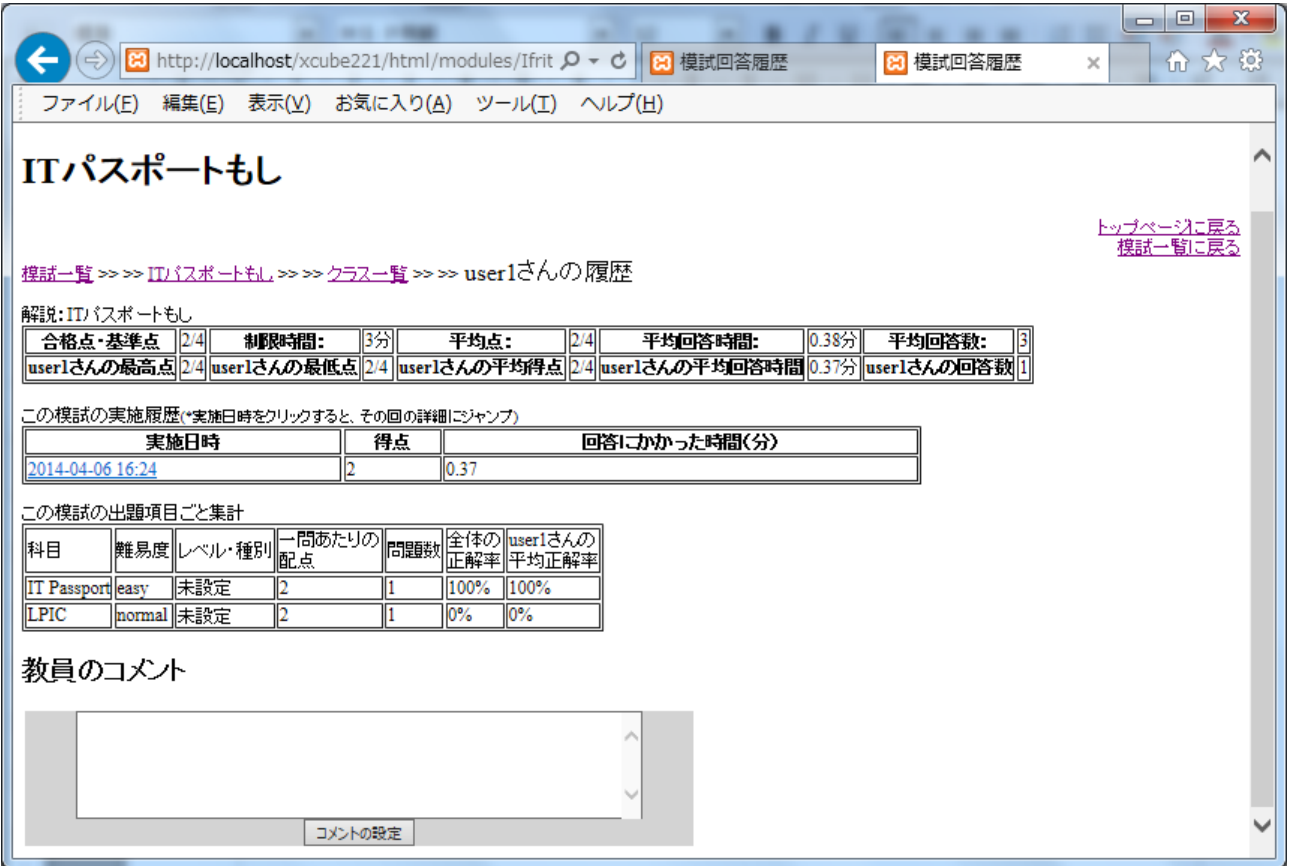

## 図 5 模試回答分析画面

図 4 の画面でユーザ名をクリックすると、その受講者の回答履歴分析の詳細を見ることができる。 履歴情報は、受講者自身の見ている図 1 の情報と同じである。この画面から、受講者に対する指 導のコメントを書き込むことができる。